## **21.04. Schedules and periods**

## **Schedules and periods**

**Schedules** are regular timeframes (e.g. monthly, fortnightly) that may be used for cyclical operations, such as program orders. There is no limit to the number of schedules.

**Periods** are specific timeframes which exist *within* schedules. Periods have a distinct start and end date. They must be sequential and must not have any overlapping dates or gaps between periods.

## Permission to add/edit schedules and periods

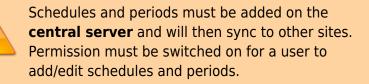

1. Go to **Admin > Edit Users >** double click the user to be edited **> Permissions**.

2. In the Admin section, check the **Edit periods and period schedules** box.

3. Click **OK**.

| General     Permissions (2)     Permissions (3)     Login rights     Details     Dashboard       Ordering     Adirvin     Adirvin     Adirvin     Adirvin       View purchase orders     Create purchase orders     Adirvin     Adirvin       Edd purchase orders     Create field field containers     Edd in advortises     Edd in advortises       Edd purchase orders     Create field field containers     Edd in advortises     Edd in advortises       Finalise purchase orders     Daplicate purchase orders     Edd in advortises     Edd in advortises       Finalise purchase orders     Daplicate purchase orders     Edd in advortises     Edd in advortises       Finalise purchase orders     Daplicate purchase orders     Edd in advortises     Edd in advortises       News     Create exections     Edd in inventory adjustments     Edd in advortise goods received       View investory adjustments     Edd in inventory adjustments     Invalide goods received       Daplicate items     View cost prices of stock     Inventory adjustments     Invalide goods received       Daplicate items     Edd item namese, codes and units     Add / edd in reminders     Add / edd in reminders                                                                                                    | User          | Admin                     |                 |                                           | :            | Store: Gene    | ral Warehouse           |
|----------------------------------------------------------------------------------------------------|---------------|---------------------------|-----------------|-------------------------------------------|--------------|----------------|-------------------------|
| View purchase enders   Create punchase orders   Add / edit users     Delete punchase orders   Confirm punchase orders   Access server administration     Edit punchase orders   Create de edit backonders   Edit authoritiers     Edit punchase orders   Create de edit backonders   Edit authoritiers     Edit punchase orders   Depletate punchase orders   Edit factores     Manage tenders   Edit & deletite quortiss   Clone database     Authoritie punchase orders   Dupletate punchase orders   Edit linewithers     Authoritie punchase orders   Prioritip punchase orders   Edit linewithers     Rems   View inwettery adjustments   Edit linewithers adjustments     Edit nems   Edit linewithers adjustments   Edit linewithers adjustments     Edit nems   View cost prices of stack   Finalise gloods received     Duplicate items   Edit linewithers and units   Add / edit carrencies     Edit repacks   Manage item access   Madd / edit reminkers     Edit nem inactive   Add / edit reminkers   Add / edit reminkers     Edit nem inactive   Add / edit reminkers   Add / edit reminkers     Edit nem inactive   Add / edit reminkers   Add / edit reminkers <th>Ge</th> <th>neral Permission</th> <th>Permissions (2)</th> <th>Permissions (3)</th> <th>Login rights</th> <th>Details</th> <th>Dashboard</th> | Ge            | neral Permission          | Permissions (2) | Permissions (3)                           | Login rights | Details        | Dashboard               |
| Delete purchase orders   Confirm purchase orders   Access server administration     Bit purchase orders   Create is with backotders   Edit addortiers     Bit purchase orders   Conse is with backotders   Edit addortiers     Manage tenders   Edit is deline quotes   Edit isocrate graviders     Manage tenders   Edit isocrate graviders   Edit isocrate graviders     Manage tenders   Daplicate purchase orders   Edit isocrate graviders     Manage tenders   Print purchase orders   Edit isocrate graviders     Rems   Create new items   View inventory adjustments   Add (edit goods received     Orlease tierms   Edit isocrate graviders   Finalise goods received     Delete items   Edit isocrate graviders   Finalise goods received     Delete items   Edit isocrate graviders   Finalise goods received     Delete items   Edit isocrate graviders   Finalise goods received     Delete items   Edit isocrate graviders   Special     Oreate repacks or split stock   View of print adorts for items   Add / edit reminders     Edit repacks   Manage isograve action groups   Add / edit reminders     View pricing information for items   Manage isograve <td< td=""><td>Ordering</td><td></td><td></td><td></td><td></td><td>Admin</td><td></td></td<>                                                      | Ordering      |                           |                 |                                           |              | Admin          |                         |
| Edit purchase orders   Create & edit backonders   Edit authoritiers     Edit purchase orders   Create mergradens   Clone database     Finalise purchase orders   Duplicate purchase orders   Edit isoarance prevides     Finalise purchase orders   Duplicate purchase orders   Edit isoarance prevides     Create mergrades   Prim purchase orders   Edit isoarance prevides     Create mergrades   Prim purchase orders   Edit isoarance prevides     Create mergrades   Wew inventory adjustments   Cools receiving     Edit isoarance orders   View inventory adjustments   Authorities goods received     Edit isoarance orders   View inventory adjustments   Finaline goods received     Edit isoarance orders   View inventory adjustments   Finaline goods received     Edit isoarance orders   View cost prices of soskit   Finaline goods received     Deplicate repacks or split stock   View inventory adjustments   Finaline goods received     Edit isoarance orget is formation for items   Manage isoarance orget and units   Special     Oreate repacks or split stock   Wiew DDD information for items   Add / edit carrencies     Edit isoarance iso it devising stock   Manage isoarance   Add / edit reminders                                                                                              | View pure     | hase orders               | - Cr            | sate purchase orders                      |              | Add / edit     | U58/5                   |
| Edit purchase order pricing   Drate new quotes   Clone database     Marage tenders   Edit & delite quotes   Edit issuance prevides     Marage tenders   Edit & delite quotes   Edit issuance prevides     Authorise purchase orders   Diplicate purchase orders   Edit issuance prevides     Authorise purchase orders   Prior purchase orders   Coold receiving     Items   Order new items   View inventory adjustments   Add (edit quotes received     Edit issuance of split stock   View coot prices of stock   Special     Duplicate items   View coot prices of stock   Special     Edit regarks   Manage item access   View add (edit quotes received     Edit regarks   Manage item access   View animits bit     Merge two items   Make item inactive   Add / edit reminders     Add / edit reaction stock   View stock   Add / edit carrencies     Add / edit reminders   Edit item inactive   Add / edit reminders     Add / edit reminders   Edit item inactive   Add / edit reminders     Edit item edits bit   Edit item inactive   Add / edit reminders     Manage item access   Edit item edits at price   Add / edit reminders                                                                                                    | Delete pu     | rchase orders             | Co              | nfirm purchase orders                     |              | Access ser     | ver administration      |
| Manage tenders   Edit & delite quotes   Edit issurance previders     Manage tenders   Daplicate purchase orders   Edit issurance previders     Namise purchase orders   Print purchase orders   Cools receiving     Rems   Cools receiving   Cools receiving     Oreate new items   Exter inventory adjustments   Add (edit goods received     Delite items   Exter inventory adjustments   Add (edit goods received     Delite items   Exter inventory adjustments   Add (edit goods received     Delite items   Exter inventory adjustments   Finalise goods received     Delite items   Exter inventory adjustments   Finalise goods received     Delite items   Exter inventory adjustments   Finalise goods received     Delite items   Exter inventory adjustments   Finalise goods received     Create repacks or split stock   View DDD information for items   Add / edit currencies     Edit item namese, codes and units   Special   Edit reminders     View pricing information for items   Manage item reaces   Add / edit reminders     Edit item namese, codes and units   Add / edit reminders   Add / edit reminders     Edit item naction   Manage item reaces   Add / edit                                                                                                    | Edit purch    | use orders                | C Cr            | sate & edit backorders                    |              | Edit autho     | risers                  |
| Finalise parchase orders   Dapkate parchase orders   Ext pendoa and pend sche     Authorise parchase orders   Prim parchase orders   Cools receiving     Items   Cools receiving   View goods received     Croate eveltens   Displicate interns   Authorise parchase orders     Displicate items   View inventory adjustments   Authorise goods received     Edit pendoa   Authorise parchase orders   Primation or parcel state     Displicate items   View cost prices of state   Primative goods received     Displicate items   View cost prices of state   Special     Create repacks or split stock   View DDD information for items   Add / edit carrencies     Edit item access   View adjustments   Add / edit carrencies     Edit item of its for   Manage item access   Add / edit carrencies     Marage item intactive   Add / edit abeviations   Add / edit abeviations     Marage item intactive   Add / edit abeviations   Add / edit anametion carego     Modify usil and cost prices of isosic   View stock   Add / edit careaction carego     Add / edit manaction carego   Add / edit apprices   Add / edit careaction carego     Add / edit mastorer   Coolsfate stock                                                                                                    | Edit purch    | use order pricing         | C Cr            | rate new quotes                           |              | Clone data     | base                    |
| Authorise purchase orders   Prim purchase orders     Items   Cools received     Create new items   Use invertory adjustments     Edit nems   Edit invertory adjustments     Edit invertory adjustments   Add/edit goods received     Deficie items   Edit invertory adjustments     Deficie items   Edit invertory adjustments     Deficie items   View cost prices of stock     Duplicate items   Edit invertory adjustments     Edit invertory adjustments   Inaline goods received     Deficie items   View cost prices of stock     Create regacks   Wanage item access     View pricing information for items   Manage item access     Made item inactive   Add / edit meninders     Edit item inactive   Add / edit manaction camp     Add / edit manaction stock   View atomins     Madify sell and cost prices of existing stock   View atomic     Modify sell and cost prices of existing stock   View atomic     Add / edit maaction camp   Add / edit centaris     Modify sell and cost prices of existing stock   View atomic     Add / edit rearger istic   Edit stock     Create and edit cautom stock field nalue lines   Ed                                                                                                    |               |                           |                 |                                           |              | Edit insura    | ince providers          |
| Items     Cools receiving       Create new items     View inventory adjustments     Add (edit goods received       View items     Exter inventory adjustments     Add (edit goods received       Edit items     Edit item namee, codes and units     Finaline goods received       Dublete items     Edit item namee, codes and units     Special       Create repacks or split stock     View DDD information for items     Add / edit reminders       Edit item namee, codes and units     Special     Special       View pricing information for items     Manage item reacess     Add / edit reminders       Edit item names, codes and units     Manage item reacess     Add / edit reminders       View pricing information for items     Manage item reacess     Add / edit reminders       View pricing information for items     Manage item reacess     Add / edit reminders       Merge two items     Male item instathe     Add / edit reminders       Add / edit masters     Edit item default price     Add / edit warnings       Add / edit masters     Consolidate stock     Add / edit remamation cating       Add / edit masters     Edit item default price     Add / edit itematesten cating       Add / edit masteri                                                                                         |               |                           |                 | ,                                         |              | 2 Edit period  | ts and period schedules |
| Items     View investory adjustments     View goods received       Create new items     Exter investory adjustments     Add (edd goods received       Edd items     Exter investory adjustments     Add investor goods received       Delite items     View cost prices of stack     Finaline goods received       Duplicate items     Edd items names, codes and units     Special       Create regarks of split stock     Www DOD information for items     Add / edit reminiders       Edit keen inactive     Manage item access     Add / edit reminiders       Edit keen inactive     Madd / edit reminiders     Add / edit reminiders       Edit keen inactive     Add / edit reminiders     Add / edit reminiders       Edit keen inactive     Add / edit reminiders     Add / edit reminiders       Made item inactive     Add / edit reminiders     Add / edit reminiders       Modify sell and cost prices of existing stock     Were stock     Add / edit reminiders       Modify sell and cost prices of existing stock     Were stock     Add / edit remaction camp       Add / edit reastor     Edit items intactive     Add / edit reminiders       Modify sell and cost prices of existing stock     Were and price perisoriters     Add / ed                                                                     | Authorise     | purchase orders           | Pri             | nt purchase orders                        |              | Sonds receivin | ia.                     |
| Create new ittems   View inventory adjustments   Add/edit goods received     View items   Enter inventory adjustments   Authoritie goods received     Edit items   Edit itemsmory adjustments   Authoritie goods received     Duplicate items   Wew cost prices of stock   Special     Duplicate items   Wew cost prices of stock   Special     Create repacks or split stock   Wew DOD information for items   Add / edit correncies     Edit item names, codes and units   Special   Special     Create repacks or split stock   Wew DDD information for items   Add / edit reminders     Edit item anits is   Manage item access   View and print labels     View pricing information for items   Manage locations   Add / edit reminders     Edit item anits list   Manage locations   Add / edit reminders     Merge two items   Malke item inactive   Add / edit abbreviations     Add / edit neasons   Creasiliate stock   Add / edit remansings     Add / edit neasons   Creasiliate stock   Add / edit cortacts     Markge rescribers   Add / edit cortacts   Edit item default price     Add / edit rescribers   Add / edit cortacts   Edit item default price                                                                                                    | lems          |                           |                 |                                           |              | Max cood       | a completed             |
| View Items     Exter inventory adjustments     Authoritic goods received       Edit Items     Edit Items adjustments     Intalline goods received       Delete Items     View cost prices of stock     Intalline goods received       Deplete Items     View cost prices of stock     Special       Create repacks or split stock     View COD Information for Items     Add / edit reminders       Edit Item names, codes and units     Manage Item access     Add / edit reminders       Edit Item names, codes and units     Manage Item access     Add / edit reminders       Edit Item names, codes and units     Manage Item access     View and print labels       View pricing information for items     Manage Item access     View and print labels       View pricing information for items     Manage Item access     Add / edit reminders       Add / edit opartnerms     Edit Item default price     Add / edit warnings       Add / edit namesting stock     Add / edit remanesten carting     Add / edit remanesten carting       Add / edit mamesting stock     Add / edit remanesten carting     Add / edit remanesten carting       Add / edit mamesten     Edit stock     Add / edit remanesten carting       Add / edit restorts     Edit stock                                                              | Create ne     | witems                    | C Vie           | w inventory adjustments                   | . 2          |                |                         |
| Edit: Inventory adjustments Finaline goods received   Defete items View cost prices of stock Special   Duplicate items Edit item names, codes and units Add / edit correncies   Create reparks Special Add / edit correncies   6/8 reparks Manage item access Add / edit correncies   6/8 reparks Manage item access Add / edit correncies   6/8 reparks Manage item access Add / edit reminiders   6/8 reparks Manage item access Add / edit reminiders   6/8 reparks Manage item access Add / edit reminiders   6/8 reparks Manage item inactive Add / edit reminiders   6/8 reparks Manage item inactive Add / edit reminiders   6/8 reparks Make item inactive Add / edit reminiders   6/8 reparks Make item inactive Add / edit remaction camp   6/8 reparks Edit item of editing stock Add / edit remaction camp   6/8 reparks Consolidate stock Add / edit contactions   Modify vali and cost prices of existing stock Add / edit contacts   6/8 reparks Edit items of existing stock Add / edit contacts   6/8 reparks Add / edit contacts Edit items of existing stock   Modify vali and cost prices of existing stock Add / edit contact                                                                                                    | Vev item      | 1                         | C te            | er inventory adjustment                   |              |                |                         |
| Delete items     View cost prices of stock     Special       Duplicate items     Edit teen names, codes and units     Add / edit carrencies       Create repacks or split stock     View DDD information for items     Add / edit carrencies       Edit repacks     Waw DDD information for items     Add / edit carrencies       Edit repacks     Manage item access     View and pint labels       View pricing information for items     Manage locations     Add / edit reminders       Edit tem units list     Manage locations     Add / edit reminders       Marage trainaction groups     Add / edit reminders     Add / edit reminders       Marage trainaction groups     Add / edit respectations     Add / edit reminders       Marage trainaction acreation     Add / edit ramation carrent     Add / edit ramation carrent       Mad y edit repacts     Edit item default price     Add / edit ramation carrent       Mad y edit mascer itist     View stock     Add / edit remation carrent       Add / edit ramation carrent     Edit item default price     Add / edit remation carrent       Add / edit ramation carrent     Edit item default price     Add / edit remation carrent       Add / edit cartencare     Edit item default price                                                                    | Edit items    |                           | Ed              | t Inventory adjustments                   |              |                |                         |
| Duplicate Herrs     Eait Herr Names, codes and units       Croate repacks or split stock     View DOD information for Items     Add / edit correncies       Orield repacks     Manage Item access     View and print labels       View pricing information for items     Manage Item access     View and print labels       Edit repacks     Manage Item access     View and print labels       Edit repacks     Manage Item access     View and print labels       Edit repacks     Manage Item access     View and print labels       Edit repacks     Manage Item access     View and print labels       Edit Rem units list     Manage Item access     Add / edit rescriptors       Add / edit reparationers     Add / edit reparations     Add / edit reparations       Made Item in default price     Add / edit runnaction carege     Add / edit runnaction carege       Add / edit runnaction of existing stock     Consolifiate stock     Add / edit runnaction carege       Add / edit runnaction stock field value lists     Edit stock     Add / edit reprints                                                                                                    | Delete ite    | ms                        | - Vie           | w cost prices of stock                    |              | -              |                         |
| Oreate repacks or split stock     View DDD information for items     Add / efit carrencies       Edit repacks     Manage item access     Add / edit carrencies       Edit repacks     Manage item access     Add / edit reminders       View pricing information for items     Manage item access     Add / edit reminders       Edit repacks     Manage item access     Add / edit reminders       Marage item access     Add / edit reminders     Add / edit reminders       Marage item access     Add / edit reminders     Add / edit reminders       Marage item inactive     Add / edit reminings     Add / edit remaction carege       Add / edit remines     Edit item default price     Add / edit remaction carege       Modify sell and cost prices of existing stock     Add / edit centacts     Add / edit centacts       Add / edit remaction carege     Add / edit centacts     Edit stock     Add / edit centacts       Create and edit castom stock field value lists     Modify donor on stock and     Add add experimers                                                                                                    | Duplicate     | itero                     | C 64            | t item names, codes and                   | funits S     | ipecial        |                         |
| Edit respacks     Manage item access     View and print labels       View pricing information for items     Manage drug interaction groups     Add / edit neisc labels       Edit item units list     Manage locations     Add / edit neisc labels       Merge two items     Make item inactive     Add / edit abbreviations       Add / edit objectments     Edit item default price     Add / edit prescribers       Modify uell and cost prices of existing stock     Edit item default price     Add / edit coetacts       Add / edit in readering stock     View stock     Add / edit coetacts       Edit item and edit reastor stock field value lists     Edit stock     Merge prescribers                                                                                                    | Create res    | acks or split stock       | - We            | w DDD information for i                   | terns        |                |                         |
| View pricing information for items     Manage drug interaction groups     View and print labels       Edit item units list     Manage locations     Add / edit inits Labels       Edit item units list     Manage locations     Add / edit inits Labels       Merge two items     Make item initative     Add / edit warnings       Add / edit departments     Edit item default price     Add / edit manaction canege       Modify usell and cout prices of existing stock     Coessifiate stock     Add / edit contacts       Add / edit masseer list     Edit items     Edit items     Add / edit contacts       Edit item and edit cautors stock field value lists     Edit items     Add / edit contacts     Merge prescribers                                                                                                    | Edit repar    | ks                        | - Ma            | nage item access                          |              |                |                         |
| Edit item units list Add ) edit mick laters   Manage locations Add ) edit mick laters   Merge two items Make item inactive   Add / edit abbreviations Add / edit bibreviations   Add / edit dipartments Edit item default price   Add / edit cost prices of existing stock Coressiliate stock   Add / edit reazers Edit item default price   Add / edit reazers Edit item default price   Add / edit reazers Edit item default price   Add / edit reazers Edit item default price   Add / edit reazers Edit item default price   Add / edit reazers Edit item default price                                                                                                    |               |                           | s 🗆 Ma          | nage drug interaction gr                  | 0401         |                |                         |
| Marge two items     Make item inactive     Add / edit warnings       Add / edit departments     Edit item default price     Add / edit prescribers       Modify sell and cost prices of existing stock     Cossolidate stock     Add / edit tranaction caneg       Modify sell and cost prices of existing stock     Way stock     Add / edit tranaction caneg       Add / edit reason     Verv stock     Add / edit coetacts       Edit stock     Edit stock     Add / edit coetacts       Edit stock     Edit stock     Add / edit coetacts       Create and edit castom stock field value lists     Modify down on stock and     Add and edit coetacts                                                                                                    |               |                           |                 | mage locations                            |              |                |                         |
| Add / edit departments     Edit item default price     Add / edit prescribers       Modify sell and cost prices of existing stock     Coresoleflate stock     Add / edit transaction catego       Add / edit masser list     View stock     Add / edit centacts       Create and edit custom stock field value lists     Modify donor on stock and     Add and edit explores                                                                                                    |               |                           | - M             | ke item inactive                          |              |                |                         |
| Modify sell and cost prices of existing stock     Consolidate stock     Add / edit transaction catege       Add / edit masser list     Verw stock     Add / edit contacts       Create and edit custom stock field value lists     Modify donor on stock and     Add and edit oppiers                                                                                                    |               |                           | 6               | t item default price                      |              |                |                         |
| Add / edit master list View stock Add / edit contacts<br>Edit stock Edit stock Merge prescribers<br>View field walker lists Middly down on stock and Add and edit explores                                                                                                    |               |                           | ting stock 0    | esolidate stock                           |              |                |                         |
| Create and edit custom stock field value lists Modify donor on stock and Add and edit options                                                                                                    |               |                           |                 | w stock                                   |              |                |                         |
| Modify donor on stock and Add and edit options                                                                                                    |               |                           |                 | it stock                                  |              | Merge pres     | scribers                |
| transaction lines                                                                                                    | Create an     | d edit custom stock Rel   | Mic             | dify donor on stock and<br>nsaction lines |              | Add and e      | dit options             |
| Supplier invoices with issued stock Tenders                                                                                                    | iupplier invo | ices with issued stock    |                 |                                           | 1            | Fenders        |                         |
| Update pack size, cost and sell price Create & edit tenders                                                                                                    | Update pa     | ick size, cost and sell p | ice             |                                           |              | Create & ed    | it tenders              |

## Adding schedules and periods

- 1. In the menu bar, click **Special** then **Periods...**
- 2. To create a new schedule, click the plus icon next to **Schedules**.

|           | Schedules & Periods |          |      |
|-----------|---------------------|----------|------|
|           |                     |          |      |
|           |                     |          |      |
| Schedules |                     | ۲        |      |
|           | Name                |          |      |
|           |                     |          |      |
|           |                     |          |      |
|           |                     |          |      |
|           |                     |          |      |
|           |                     |          |      |
| Periods   |                     | +        | -    |
| Name      | Start date          | End date |      |
|           |                     |          |      |
|           |                     |          |      |
|           |                     |          |      |
|           |                     |          |      |
|           |                     |          |      |
|           |                     |          |      |
|           |                     |          |      |
|           |                     | Cancel   | Save |

3. Name the schedule and click **Save**.

|      | Add/Edit a | Schedule |      |
|------|------------|----------|------|
| Name | Monthly    |          |      |
|      |            | Cancel   | Save |

4. To add periods within a schedule, highlight the schedule and click the plus icon next to **Periods**.

|                 | Schedules & Periods |          |   |
|-----------------|---------------------|----------|---|
| Schedules       |                     | +        | - |
|                 | Name                |          |   |
| Fortnightly     |                     |          | _ |
| Monthly         |                     |          |   |
|                 |                     |          |   |
|                 |                     |          |   |
|                 |                     |          |   |
|                 |                     |          |   |
|                 |                     |          |   |
| Periods         |                     | <b>•</b> | - |
| Periods<br>Name | Start date          | End date | - |
|                 | Start date          |          |   |
|                 | Start date          |          |   |
|                 | Start date          |          | - |
|                 | Start date          |          |   |
|                 | Start date          |          |   |
|                 | Start date          |          |   |
|                 | Start date          |          |   |
|                 | Start date          |          |   |

5. Name the period, enter its start and end dates, then click **Save**. You can type dates in the boxes or click the icon to select dates from the calendar.

| • • |        | Add/Edit a Period |          |
|-----|--------|-------------------|----------|
|     |        |                   |          |
| Sc  | hedule | Monthly           | ٥        |
|     | Name   | January 2020      |          |
|     | From   | 1/1/20 🔳 To 31/   | 1/20     |
|     |        | Can               | cel Save |

6. Keep adding all the periods within the schedule. If necessary, you can edit a period by double clicking on it.

7. When you are finished, click **Save**.

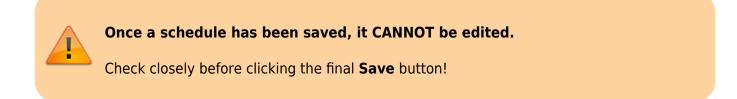

| Schedules                                                         |                                      | 🕂 💻                                                  |
|-------------------------------------------------------------------|--------------------------------------|------------------------------------------------------|
|                                                                   | Name                                 |                                                      |
| Fortnightly                                                       |                                      |                                                      |
| Monthly                                                           |                                      |                                                      |
|                                                                   |                                      |                                                      |
|                                                                   |                                      |                                                      |
|                                                                   |                                      |                                                      |
|                                                                   |                                      |                                                      |
|                                                                   |                                      |                                                      |
|                                                                   |                                      |                                                      |
|                                                                   |                                      |                                                      |
| Periods                                                           |                                      |                                                      |
| Periods                                                           |                                      | •                                                    |
| Periods<br>Name                                                   | Start date                           | End date                                             |
|                                                                   | Start date<br>1/1/20                 |                                                      |
| Name                                                              |                                      | End date                                             |
| Name<br>January 2020                                              | 1/1/20                               | End date<br>31/1/20                                  |
| Name<br>January 2020<br>February 2020<br>March 2020               | 1/1/20<br>1/2/20                     | End date<br>31/1/20<br>29/2/20                       |
| Name<br>January 2020<br>February 2020                             | 1/1/20<br>1/2/20<br>1/3/20           | End date<br>31/1/20<br>29/2/20<br>31/3/20            |
| Name<br>January 2020<br>February 2020<br>March 2020<br>April 2020 | 1/1/20<br>1/2/20<br>1/3/20<br>1/4/20 | End date<br>31/1/20<br>29/2/20<br>31/3/20<br>30/4/20 |

Previous: 21.03. mSupply client / server installation part 3 | | Next: 21.05. Web browser access via TSPlus

From: https://docs.msupply.org.nz/ - **mSupply documentation wiki** 

Permanent link: https://docs.msupply.org.nz/admin:schedules\_periods?rev=1572962891

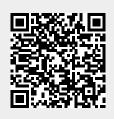

Last update: 2019/11/05 14:08